vCloud Director 1.5

This document supports the version of each product listed and supports all subsequent versions until the document is replaced by a new edition. To check for more recent editions of this document, see [http://www.vmware.com/support/pubs.](http://www.vmware.com/support/pubs)

EN-000598-00

# **vm**ware<sup>®</sup>

You can find the most up-to-date technical documentation on the VMware Web site at:

<http://www.vmware.com/support/>

The VMware Web site also provides the latest product updates.

If you have comments about this documentation, submit your feedback to:

[docfeedback@vmware.com](mailto:docfeedback@vmware.com)

Copyright  $^\copyright$  2010, 2011 VMware, Inc. All rights reserved. This product is protected by U.S. and international copyright and intellectual property laws. VMware products are covered by one or more patents listed at <http://www.vmware.com/go/patents>.

VMware is a registered trademark or trademark of VMware, Inc. in the United States and/or other jurisdictions. All other marks and names mentioned herein may be trademarks of their respective companies.

**VMware, Inc.** 3401 Hillview Ave. Palo Alto, CA 94304 www.vmware.com

# **Contents**

### [vCloud SDK for PHP Developer's Guide 5](#page-4-0)

**1** [About the VMware vCloud API 7](#page-6-0) Obj[ect Taxonomy 8](#page-7-0) Obj[ects, References, and Representations 9](#page-8-0) Lin[ks and Link Relations 10](#page-9-0) Cli[ent Workflow Overview 13](#page-12-0) Ab[out the Schema Reference Downloadable Archive 15](#page-14-0)

### **2** [Setting Up for PHP Development 19](#page-18-0) Do[wnload the vCloud SDK for PHP Package 19](#page-18-0) Usi[ng the HTML Reference Material 20](#page-19-0)

## **3** [Working with the vCloud SDK for PHP 21](#page-20-0) Su[mmary of SDK Objects, Containers, and Methods 22](#page-21-0) Cre[ate an SDK Object 23](#page-22-0) Cre[ate a Data Object 24](#page-23-0) Cre[ate a Root Object 25](#page-24-0) Us[e a Different HTTP Library 25](#page-24-0)

### **4** [About the Example Programs 27](#page-26-0) Ru[n the Hello vCloud Example 28](#page-27-0) Ru[n the Other Example Programs 29](#page-28-0)

[Index 31](#page-30-0)

<span id="page-4-0"></span>The *vCloud SDK for PHP Developer's Guide* provides information about the PHP SDK for version 1.5 of the vCloud API.

VMware provides APIs and SDKs for various applications and goals. This guide provides information about the vCloud API for developers who are interested in creating RESTful clients of VMware vCloud Director.

# **Revision History**

The *vCloud SDK for PHP Developer's Guide* is revised with each release of the product or when necessary. A revised version can contain minor or major changes.

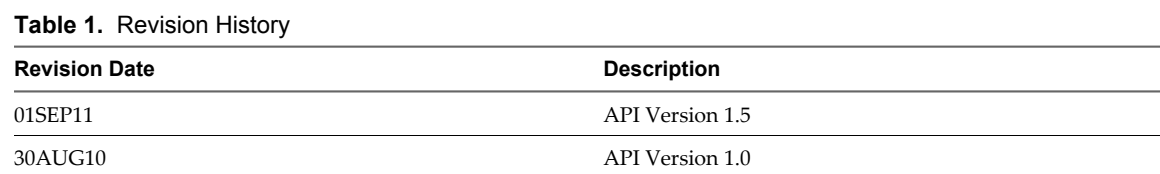

# **Intended Audience**

This guide is intended for software developers who are building VMware Ready Cloud Services, including interactive clients of VMware vCloud Director. You should be familiar with the PHP programming language, representational State Transfer (REST) and RESTful programming conventions, the Open Virtualization Format Specification, and VMware Virtual machine technology. You should also be familiar with other widely deployed technologies such as XML, HTTP, and the Windows or Linux operating system.

# <span id="page-6-0"></span>**About the VMware vCloud API**

The VMware vCloud API provides support for developers who are building interactive clients of VMware vCloud Director using a RESTful application development style.

vCloud API clients and vCloud Director servers communicate over HTTP, exchanging representations of vCloud objects. These representations take the form of XML elements. You use HTTP GET requests to retrieve the current representation of an object, HTTP POST and PUT requests to create or modify an object, and HTTP DELETE requests to delete an object.

This chapter includes the following topics:

- ["Object Taxonomy," on page 8](#page-7-0)
- ["Objects, References, and Representations," on page 9](#page-8-0)
- **n** ["Links and Link Relations," on page 10](#page-9-0)
- ["Client Workflow Overview," on page 13](#page-12-0)
- n ["About the Schema Reference Downloadable Archive," on page 15](#page-14-0)

# <span id="page-7-0"></span>**Object Taxonomy**

The vCloud API defines a set of objects common to cloud computing environments. An understanding of these objects, their properties, and their relationships is essential to using the vCloud API.

**Figure 1-1.** vCloud API Object Taxonomy

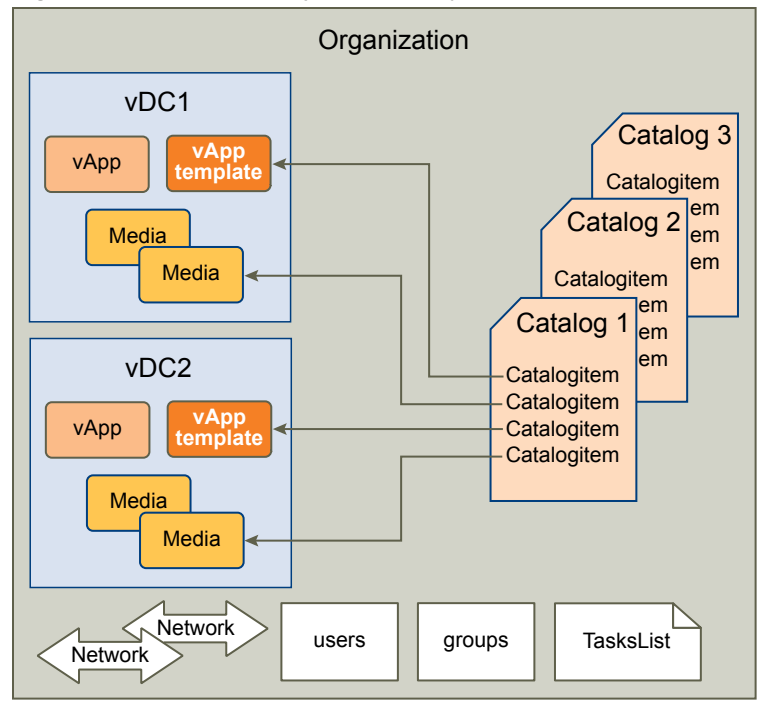

vCloud API objects have the following high-level properties:

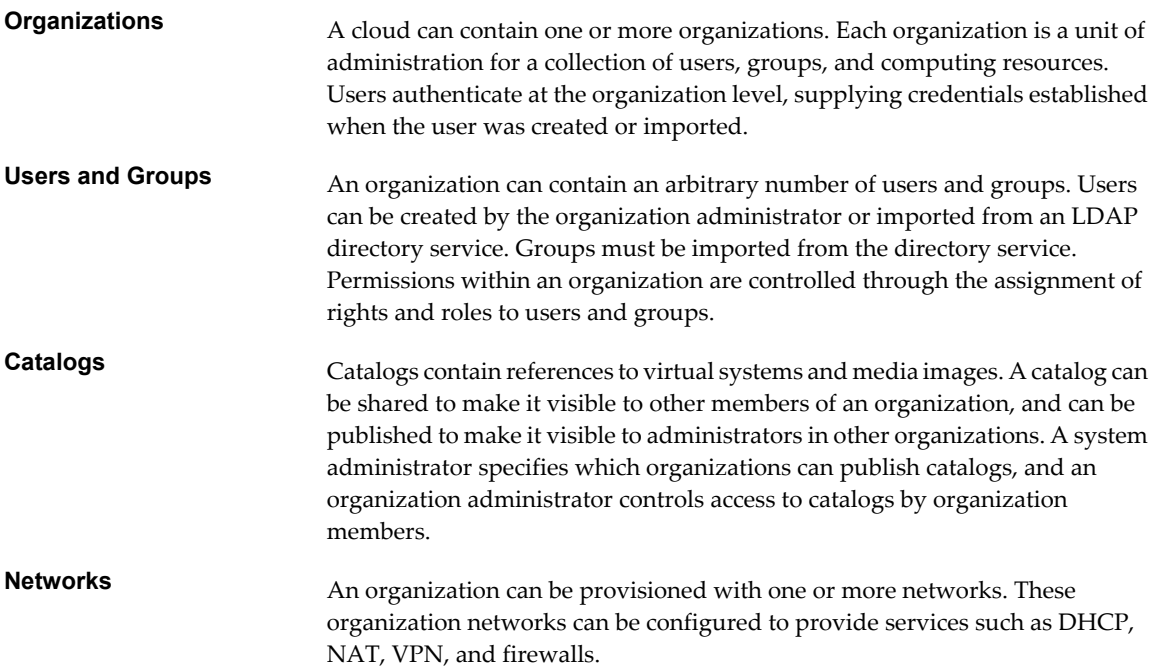

<span id="page-8-0"></span>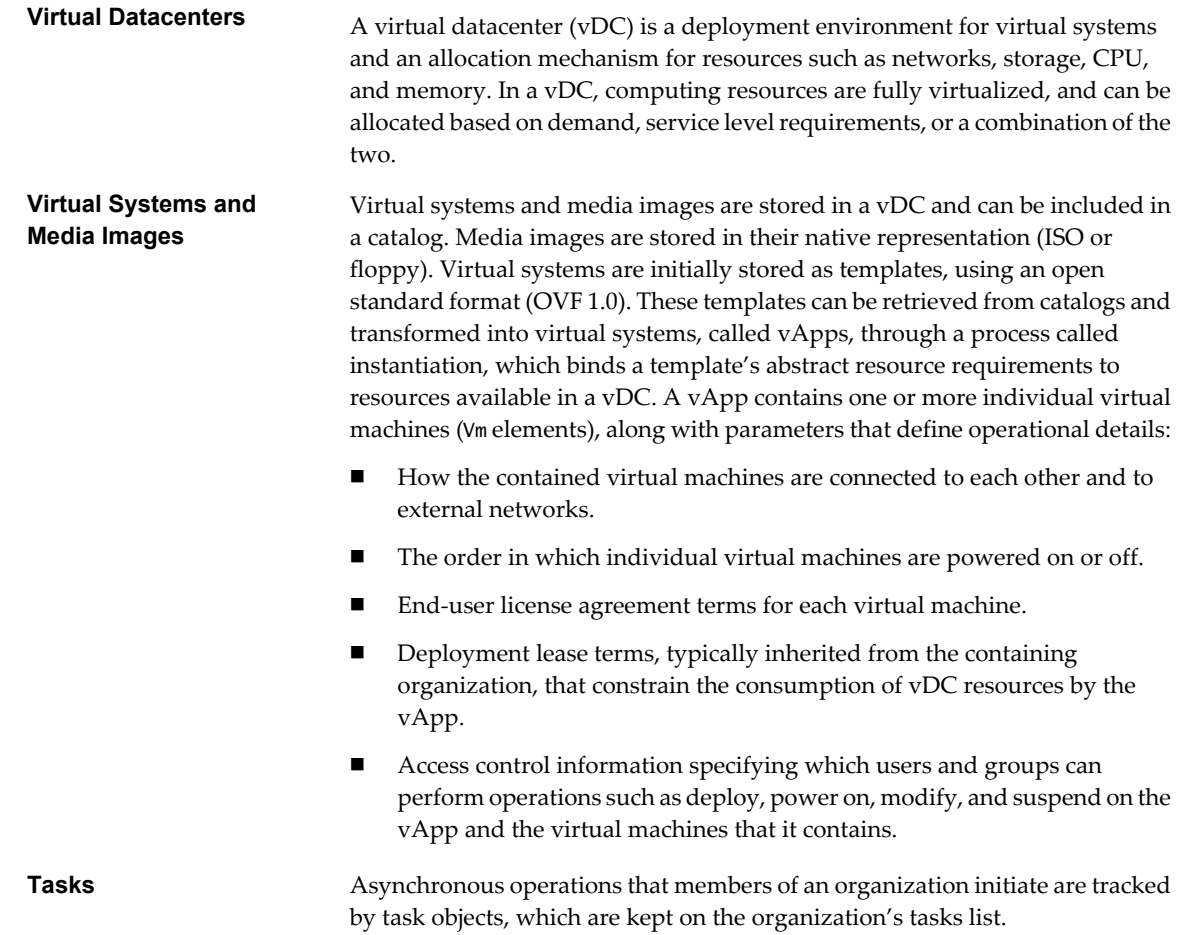

# **Objects, References, and Representations**

The vCloud API represents objects as XML documents in which object properties are encoded as elements and attributes with typed values and an explicit object hierarchy defined by an XML schema.

XML representations of first-class vCloud API objects, such as the objects in [Figure 1-1](#page-7-0), include these attributes.

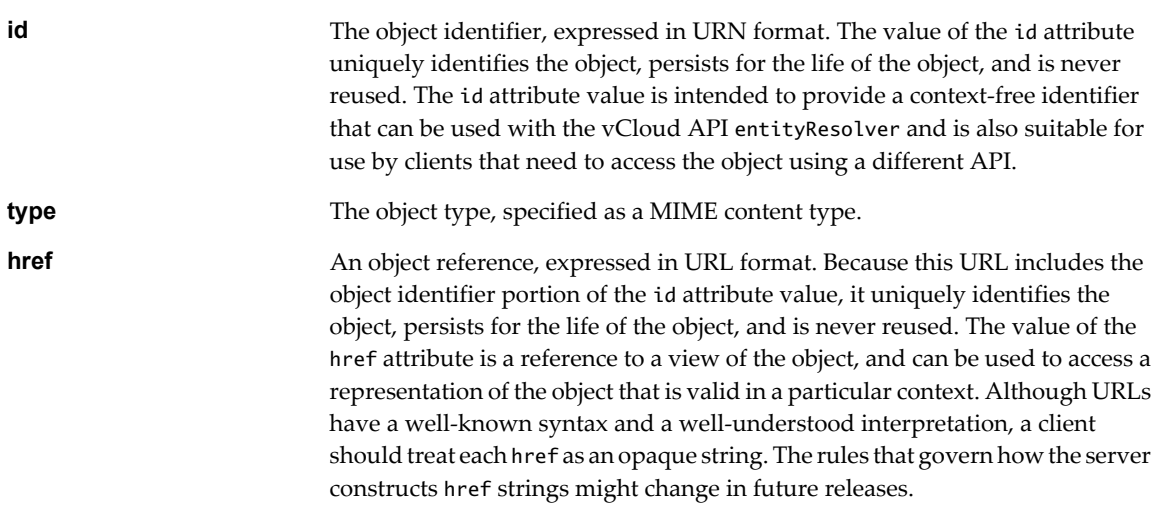

## <span id="page-9-0"></span>**Example: Object id, type, and href Attributes**

This XML fragment, extracted from the representation of a vApp, shows its id, type, and href attributes.

```
<VApp
    ...
    id="urn:vcloud:vapp:490af534-1491-452e-8ed6-a5eb54447dac"
    type="application/vnd.vmware.vcloud.vApp+xml"
    href="https://vcloud.example.com/api/vApp/vapp-490af534-1491-452e-8ed6-a5eb54447dac"
    ... >
    ...
</VApp>
```
# **Links and Link Relations**

The vCloud API makes extensive use of Link elements to provide references to objects and the actions that they support. These elements are the primary mechanism by which a server tells a client how to access and operate on an object.

The server creates Link elements in a response body. They are read-only at the client. If a request body includes a Link element, the server ignores it.

## **Attributes of a Link Element**

In the XML representation of a vCloud object, each Link element has the following form:

```
<Link rel="relationship"
   type="application/vnd.vmware.vcloud.object_type+xml"
    href="URL" 
    name="string"/>
```
Attribute values in a Link element supply the following information:

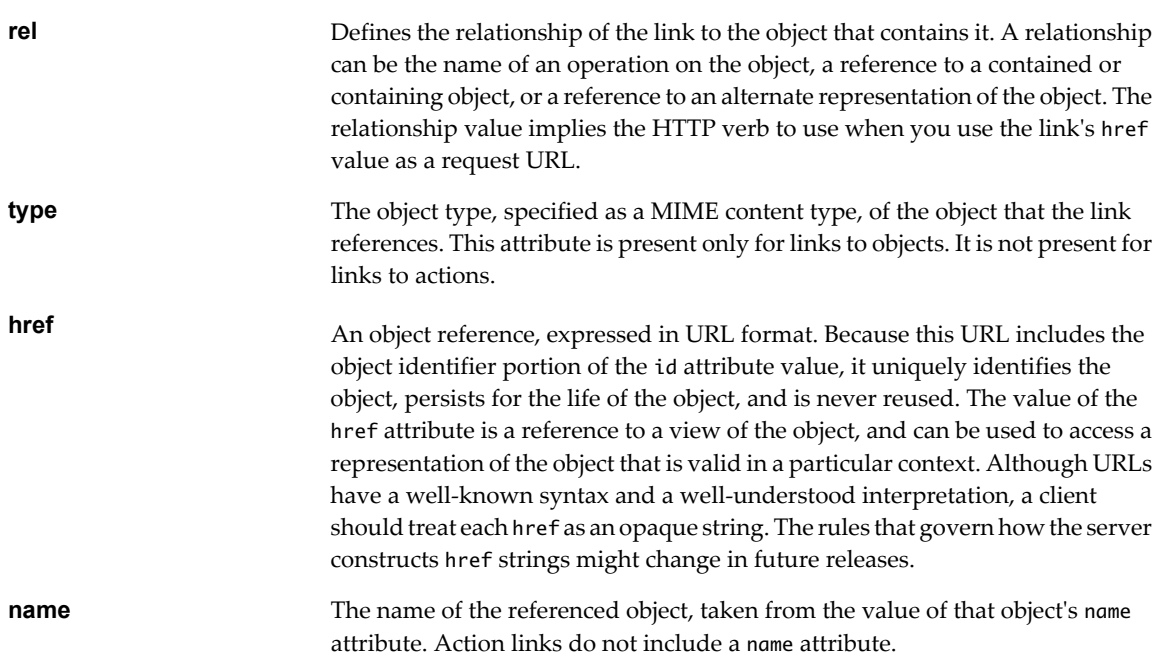

| <b>Table 1-1.</b> Lift Relationships and HTTP Request Types |                                                                            |                          |  |
|-------------------------------------------------------------|----------------------------------------------------------------------------|--------------------------|--|
| rel Attribute Value                                         | <b>Action or Relationship Description</b>                                  | <b>Implied HTTP Verb</b> |  |
| add                                                         | Add an item to this container.                                             | POST                     |  |
| alternate                                                   | References an alternate representation<br>of this object.                  | <b>GET</b>               |  |
| catalogItem                                                 | References the CatalogItem object<br>that refers to this object.           | <b>GET</b>               |  |
| collaboration:abort                                         | Abort this blocking task.                                                  | <b>POST</b>              |  |
| collaboration:fail                                          | Fail this blocking task.                                                   | <b>POST</b>              |  |
| collaboration:resume                                        | Resume this blocking task.                                                 | POST                     |  |
| consolidate                                                 | Consolidate this virtual machine.                                          | <b>POST</b>              |  |
| controlAccess                                               | Apply access controls.                                                     | <b>POST</b>              |  |
| copy                                                        | Reserved, unimplemented.                                                   | N/A                      |  |
| deploy                                                      | Deploy this vApp.                                                          | <b>POST</b>              |  |
| disable                                                     | Disable this object.                                                       | POST                     |  |
| discardState                                                | Discard the suspended state of this<br>virtual machine.                    | <b>POST</b>              |  |
| down                                                        | References an object contained by this<br>object.                          | <b>GET</b>               |  |
| download:alternate                                          | Reserved, unimplemented.                                                   | N/A                      |  |
| download:default                                            | References the default location from<br>which this file can be downloaded. | <b>GET</b>               |  |
| edit                                                        | Modify this object.                                                        | PUT                      |  |
| enable                                                      | Enable this object.                                                        | POST                     |  |
| firstPage                                                   | Reference to the first page of a<br>paginated response.                    | GET                      |  |
| installVmwareTools                                          | Install VMware Tools on this virtual<br>machine.                           | <b>POST</b>              |  |
| lastPage                                                    | Reference to the last page of a<br>paginated response.                     | <b>GET</b>               |  |
| media:ejectMedia                                            | Eject virtual media from a virtual<br>device.                              | <b>POST</b>              |  |
| media:insertMedia                                           | Insert virtual media into a virtual<br>device.                             | POST                     |  |
| move                                                        | Reserved, unimplemented.                                                   | N/A                      |  |
| nextPage                                                    | Reference to the next page of a<br>paginated response.                     | GET                      |  |
| ova                                                         | Reserved, unimplemented                                                    | N/A                      |  |
| ovf                                                         | References the OVF descriptor of this<br>vApp template.                    | <b>GET</b>               |  |
| power:powerOff                                              | Power off this vApp or virtual<br>machine.                                 | POST                     |  |
| power:powerOn                                               | Power on this vApp or virtual<br>machine.                                  | POST                     |  |
| power:reboot                                                | Reboot this vApp or virtual machine.                                       | POST                     |  |
| power:reset                                                 | Reset this vApp or virtual machine.                                        | POST                     |  |

**Table 1-1.** Link Relationships and HTTP Request Types

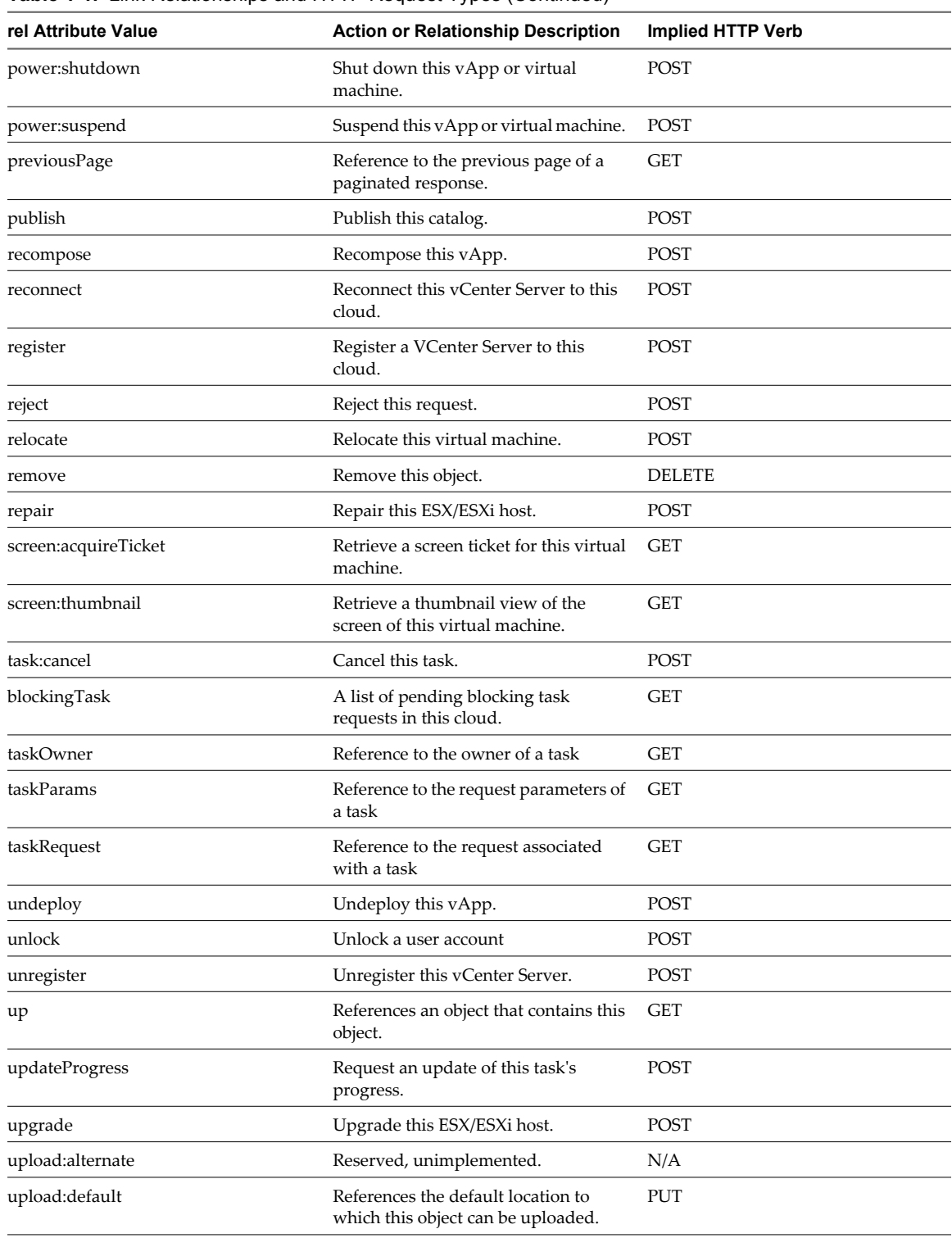

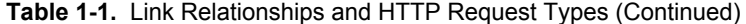

# <span id="page-12-0"></span>**Client Workflow Overview**

vCloud API clients implement a RESTful workflow, making HTTP requests to the server and retrieving the information they need from the server's responses.

### **About RESTful Workflows**

REST, an acronym for Representational State Transfer, describes an architectural style characteristic of programs that rely on the inherent properties of hypermedia to create and modify the state of an object whose serialized representation is accessible at a URL.

If a URL of such an object is known to a client, the client can use an HTTP GET request to retrieve the representation of the object. In the vCloud API, this representation is an XML document. In a RESTful workflow, documents that represent of object state are passed back and forth between a client and a service with the explicit assumption that neither party need know anything about an object other than what is presented in a single request or response. The URLs at which these documents are available often persist beyond the lifetime of the request or response that includes them. The other content of the documents is nominally valid until the expiration date noted in the HTTP Expires header.

### **vCloud REST API Workflows**

Application programs written to a REST API use HTTP requests that are often executed by a script or other higher-level language to make remote procedure calls that create, retrieve, update, or delete objects that the API defines. In the vCloud REST API, these objects are defined by a collection of XML schemas. The operations themselves are HTTP requests, and so are generic to all HTTP clients.

To write a RESTful client, you must understand only the HTTP protocol and the semantics of XML, the transfer format that the vCloud API uses. To use the vCloud API effectively in such a client, you need to know only a few things:

- What is the set of objects that the API supports, and what do they represent. For example, what is a vDC and how does it relate to an organization or catalog?
- How does the API represents these objects. For example, what does the XML schema for an 0rg look like? What do the individual elements and attributes represent?
- How does the client refer to an object on which it wants to operate. For example, where are the links to objects in a vDC? How does a client obtain and use them?

You can find this information in the vCloud API XML schemas. The XML elements, attributes, and composition rules defined in these schemas and represent the data structures of objects in the cloud. A client can read an object by making an HTTP GET request to the object's URL. A client can create or modify an object with an HTTP PUT or POST request that includes a new or changed XML body document for the object. A client can usually delete an object with an HTTP DELETE request.

The vCloud API schema reference includes detailed information about the XML representations of all vCloud API objects and examples of HTTP requests that operate on those objects. See ["About the Schema Reference](#page-14-0) [Downloadable Archive," on page 15](#page-14-0).

### **RESTful Workflow Patterns**

All RESTful workflows follow a common pattern.

1 Make an HTTP request, typically GET, PUT, POST, or DELETE. The target of this request is either a wellknown URL such as a the vCloud API versions URL, or a URL obtained from the response to a previous request. For example, a GET request to an organization URL returns links to catalog and vDC objects that the organization contains.

<span id="page-13-0"></span>2 Examine the response, which always includes an HTTP response code and usually includes a body. In the vCloud API, a response body is an XML representation of an object, including elements and attributes that represent object properties, links that implement operations on the object or provide references to contained or containing objects and, if the object is being created or modified, an embedded task object that tracks the progress of the creation or modification. The response also includes an HTTP response code, which indicates whether the request succeeded or failed, and might be accompanied by a URL that points to a location from which you can retrieve additional information.

These operations can repeat, in this order, for as long as necessary.

# **vCloud API REST Requests**

To retrieve object representations, clients make HTTP requests to object references. The server supplies these references as href attribute values in responses to GET requests.

Every cloud has a well-known URL from which an unauthenticated user can retrieve a list of vCloud API versions that the server supports. Each version has its own login URL. A system administrator can use that URL to authenticate to the cloud by logging in to the System organization. An authenticated user can discover other vCloud API URLs by making GET requests to URLs retrieved from the login response, and the URLs contained in responses to those requests. See .

Requests are typically categorized in terms of the type of requested operation: create, retrieve, update, and delete. This sequence of verbs is often abbreviated with the acronym CRUD.

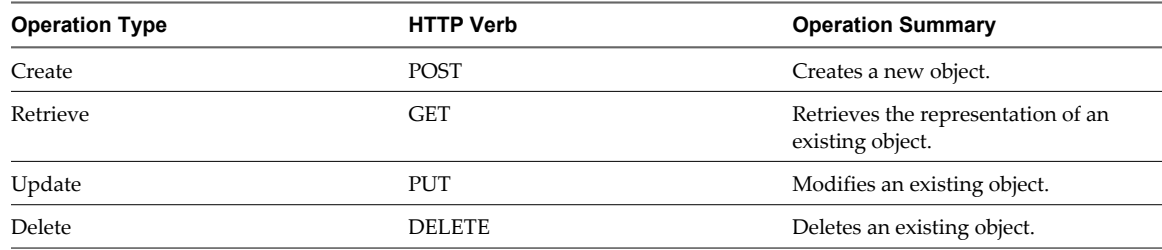

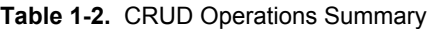

## **vCloud API REST Responses**

All responses include an HTTP status code and, unless the status code is 204 (No Content), a Content-Type header. Response content depends on the request. Some responses include a document body, some include only a URL, and some are empty.

A vCloud API client can expect a subset of HTTP status codes in a response.

**Table 1-3.** HTTP Status Codes that the vCloud API Returns

| <b>Status Code</b> | <b>Status Description</b>                                                                                               |
|--------------------|----------------------------------------------------------------------------------------------------|
| 200 OK             | The request is valid and was completed. The response<br>includes a document body.                                       |
| 201 Created        | The request is valid. The requested object was created and<br>can be found at the URL specified in the Location header. |
| 202 Accepted       | The request is valid and a task was created to handle it. This<br>response is usually accompanied by a Task element.    |
| 204 No Content     | The request is valid and was completed. The response does<br>not include a body.                                        |
| 303 See Other      | The response to the request can be found at the URL specified<br>in the Location header.                                |
| 400 Bad Request    | The request body is malformed, incomplete, or otherwise<br>invalid.                                                     |

| <b>Status Code</b>        | <b>Status Description</b>                                                                                        |  |
|---------------------------|----------------------------------------------------------------------------------------------------|--|
| 401 Unauthorized          | An authorization header was expected but not found.                                                              |  |
| 403 Forbidden             | The requesting user does not have adequate privileges to<br>access one or more objects specified in the request. |  |
| 404 Not Found             | One or more objects specified in the request could not be.<br>found in the specified container.                  |  |
| 405 Method Not Allowed    | The HTTP method specified in the request is not supported<br>for this object.                                    |  |
| 500 Internal Server Error | The request was received but could not be completed<br>because of an internal error at the server.               |  |
| 501 Not Implemented       | The server does not implement the request.                                                                       |  |
| 503 Service Unavailable   | One or more services needed to complete the request are not<br>available on the server.                          |  |

<span id="page-14-0"></span>**Table 1-3.** HTTP Status Codes that the vCloud API Returns (Continued)

# **About the Schema Reference Downloadable Archive**

XML schema reference documentation in HTML format for the vCloud API is available as a downloadable archive. This archive also includes the schema definition files, and examples XML representations of vCloud API objects.

To use the reference documentation:

- 1 Download the compressed archive from <http://www.vmware.com/support/vcd/doc/rest-api-doc-1.5-html.zip>
- 2 Uncompress the archive into any convenient folder.
- 3 In the folder, open the file index.html in a browser.

### **How the Schema Reference Documentation is Organized**

The schema reference documentation is organized to reflect the division of the vCloud API into user, administrator, and extension categories. Within each category, you can open a list of elements, types that the elements extend, and operations that create, retrieve, update, or delete the objects that the elements represent.

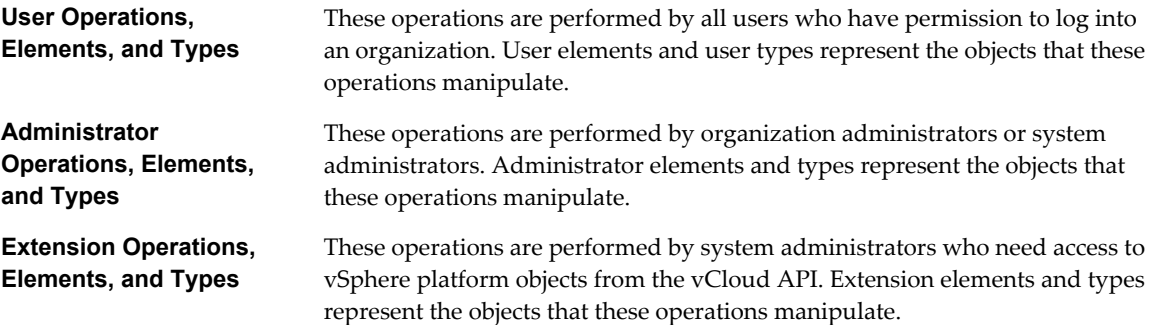

# **Searching In a Category**

You can enter a search string in the Quick Index text box to search the lists of operations, elements, and types in any category.

- n In an **Operations** list, you can search for the following items:
	- All or part of the name of the object on which you want to operate. The search returns a list of all of the operations that are possible on that object. For example, selecting User Operations and typing **vApp** in the Quick Index text box returns a list of all of the requests that operate on a vApp object.
	- The name of an action to perform. For example, selecting User Operations and typing **power** in the Quick Index text box returns a list of all the requests that change the power state of a vApp.
	- n An HTTP verb (GET, PUT, POST, DELETE) to view a list of all the requests that use that verb. For example, selecting User Operations and typing **PUT** in the Quick Index text box returns a list of all of the requests that update an object.
- n In an **Elements** or **Types** list, type all or part of the element or type name.

Search terms are not case-sensitive.

# **Operation Summary Syntax**

Operations consist of an HTTP verb and a request URL. The reference documentation represents the verb and the URL using the following syntax:

*HTTP\_VERB* /*object\_type*/{id}[/action/*action\_name*]

In this syntax, the initial / character is assumed to follow a site-specific API URL, such as https://vcloud.example.com/api. The following strings represent variables in the remainder of the URL:

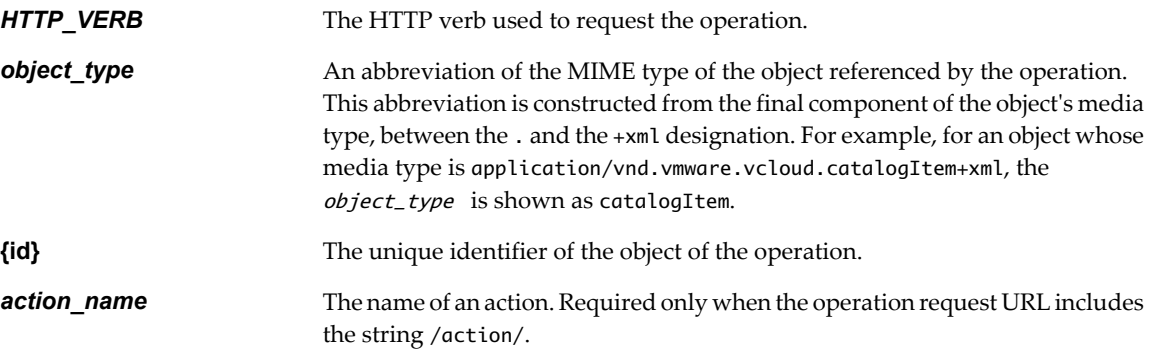

## **Element and Type Reference Pages**

For each element or complex type, the reference documentation provides a page that lists the following items:

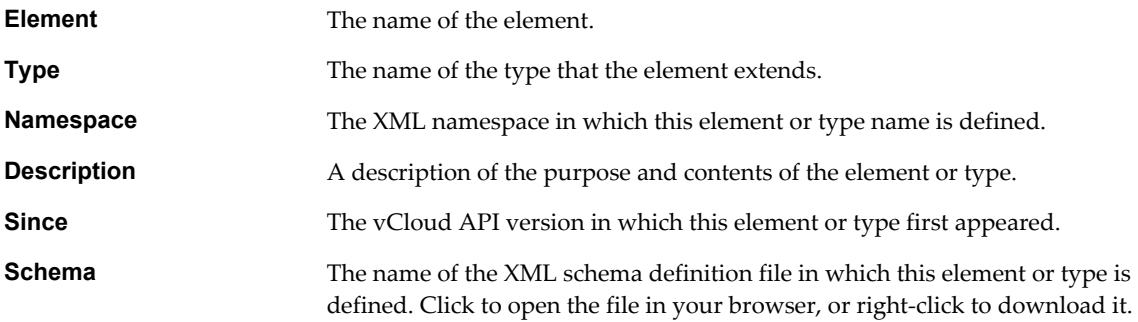

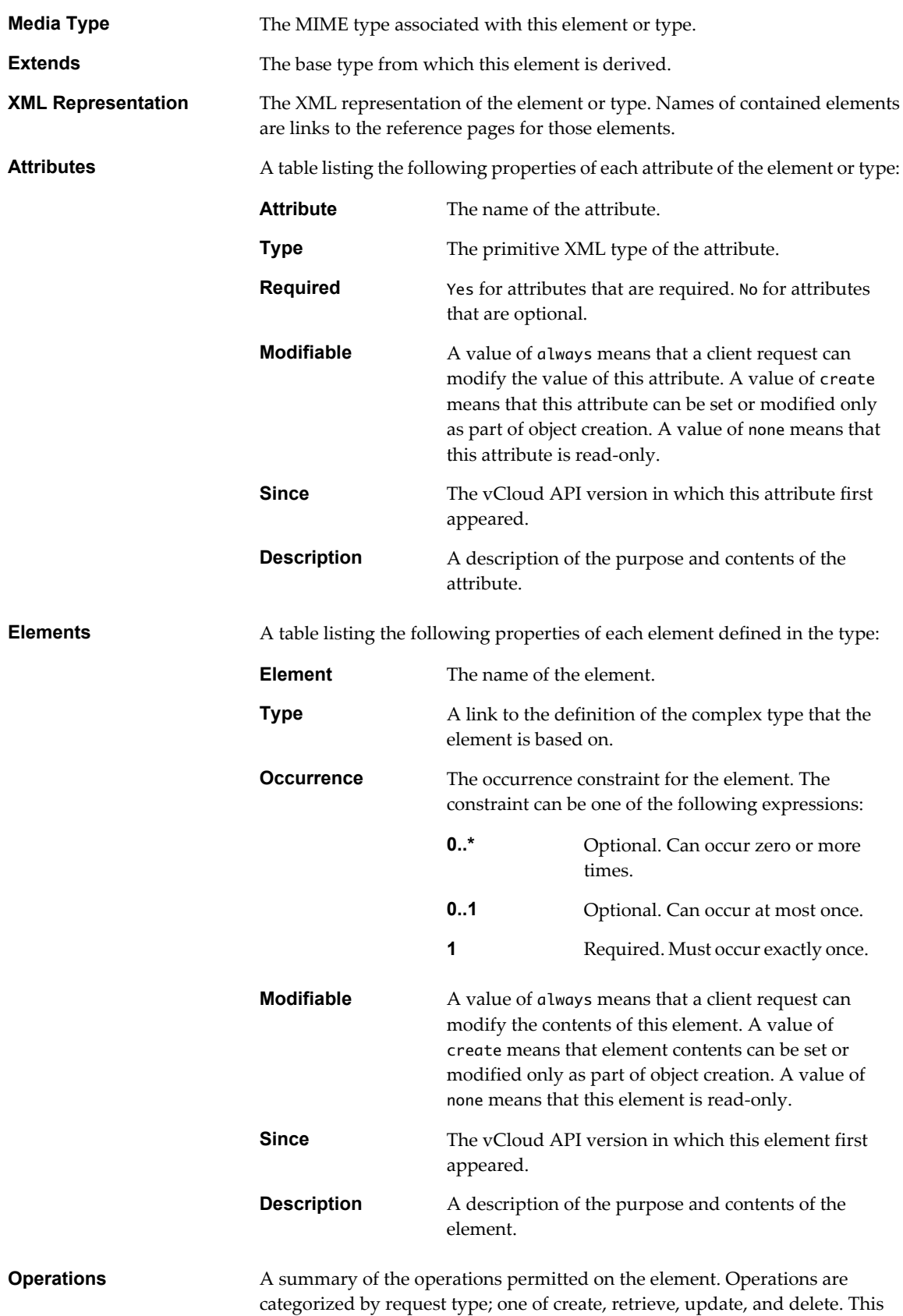

sequence of verbs is often abbreviated with the acronym CRUD.

# **Schema Definition Files**

XML schema definition files (\*.xsd) are included in the etc folder of schema reference downloadable archive. This folder contains several subfolders:

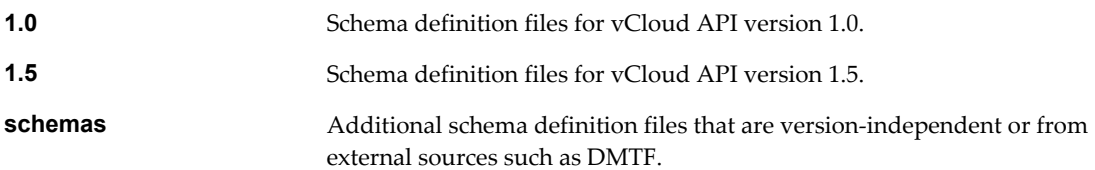

# <span id="page-18-0"></span>**Setting Up for PHP Development 2**

To use the vCloud SDK for PHP, you need PHP 5.3.2 or later and the PEAR HTTP\_Request2 package or a similar HTTP client for PHP.

# **Prerequisites for Using the vCloud SDK for PHP**

To use the vCloud SDK for PHP, you should be familiar with the PHP programming language and have access to an installation of VMware vCloud Director.

In addition, consider the following items:

- The vCloud SDK for PHP reference documentation provides information about the vCloud API XML schemas, which define the objects and operations that the SDK supports. Familiarity with the details of the underlying objects and operations, as described in the *vCloud API Programming Guide*, can help you understand the structure of vCloud API objects, and how the methods in this SDK operate on those objects.
- Before you can run the samples, you must use the vCloud Director Web console or the vCloud API to create an organization, catalog, and vDC that the samples can use. The organization must have a user account with rights to run the samples. The predefined CatalogAuthor role should provide all of the necessary rights. For more information about roles and rights, see the *VMware vCloud Director Administrator's Guide*.
- Several of the sample programs, including HellovCloud. PHP, require you to have an OVF package available on the client host. This package must be uncompressed, and must specify a single vmdk file. For more information about OVF, see the *vCloud API Programming Guide*.

This chapter includes the following topics:

- "Download the vCloud SDK for PHP Package," on page 19
- ["Using the HTML Reference Material," on page 20](#page-19-0)

# **Download the vCloud SDK for PHP Package**

The vCloud SDK for PHP is distributed in two compressed archive formats. Uncompressed, either archive requires about 32 MB of disk space.

### **Procedure**

- 1 In a browser, go to <http://www.vmware.com/go/vcloudsdkforphp>.
- 2 In the Resources area of the vCloud SDK for PHP Community page, click the **Download** button.
- 3 On the Download page, log in with your VMware customer credentials.
- 4 Review the license agreement.

Click **Yes** to accept it and continue with the download, or click **No** to exit without downloading.

<span id="page-19-0"></span>5 On the Download page, choose a download option and click the file format to download.

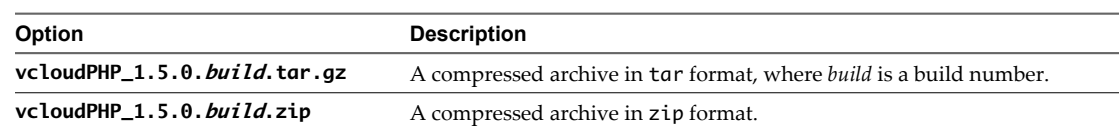

6 When the download is complete, uncompress the download package into any convenient folder on your computer.

The package includes the following folders:

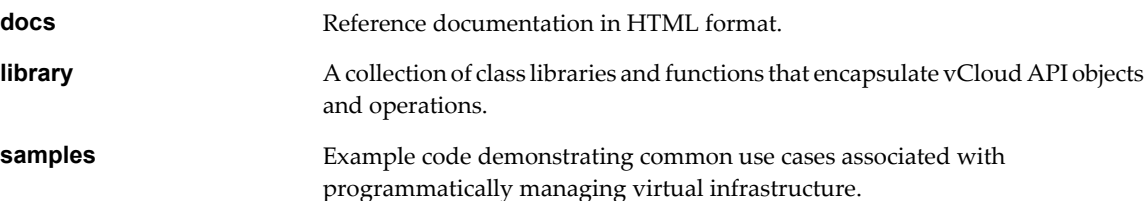

# **Using the HTML Reference Material**

The reference documentation in the docs folder of the vCloud SDK for PHP downloaded files provides detailed information about classes and functions in the SDK.

### **Procedure**

- 1 Open the docs folder in the downloaded files and open the index.html file in a browser.
- 2 Select **VMware\_VCloud\_API** from the **Packages** drop-down menu.
- 3 Select a class in the left-hand pane.
- 4 In the **Method Summary** section of the right-hand pane, click the link for the \_\_construct() method.

The method summary lists the constructors for required and optional attributes, and elements of the class, sorted by type. You can click the name of any element, then click its method summary to view information about its constructors. For example, VMware\_VCloud\_API\_AdminOrgType requires a VMware\_VCloud\_API\_OrgSettingsType element. You can click the element name to see its method summary, and click its \_\_construct() method to see how to construct it.

# <span id="page-20-0"></span>**Working with the vCloud SDK for PHP 3**

The vCloud SDK for PHP provides a PHP class library and a set of example applications. The classes and functions in the library encapsulate the interfaces, objects, and operations that the vCloud API supports, while preserving its RESTful approach and compatibility with the HTTP protocol family.

# **Packages Included in the vCloud SDK for PHP**

The vCloud SDK for PHP includes the following packages:

**API packages** API packages contain classes that represent complex types defined in vCloud API, vCloud administrative API, and vCloud vSphere platform API extensions. Classes in the API package are generated from the vCloud API XML schema files. Each class maps to a complex type defined in those files. Objects of these classes are referred to as vCloud data objects.

| Package Name                                       | <b>Package Contents</b>                                                               |
|----------------------------------------------------|---------------------------------------------------------------------------------------|
| VMware VCloud API                                  | Classes representing objects defined in the<br>vCloud user API and administrative API |
| VMware VCloud API OVF,<br>VMware VCloud API OVFENV | Classes representing objects defined in the<br>OVF specification                      |
| VMware VCloud API Extension                        | Classes representing objects defined in the<br>vCloud API extensions                  |
| VMware VCloud API Version                          | Classes representing objects that contain<br>vCloud API version information           |

**Table 3-1.** VMware\_VCloud\_API Packages

**SDK packages** These packages contain classes that implement vCloud API operations. Each of the classes maps to a vCloud resource entity. Classes manage the resource entity life cycle of create, retrieve, update, and delete. This sequence of verbs is often abbreviated with the acronym CRUD. This package also implements utility functions associated with connecting to a vCloud instance, marshalling requests, unmarshalling responses, and so on. Objects of these classes are referred to as vCloud SDK objects.

<span id="page-21-0"></span>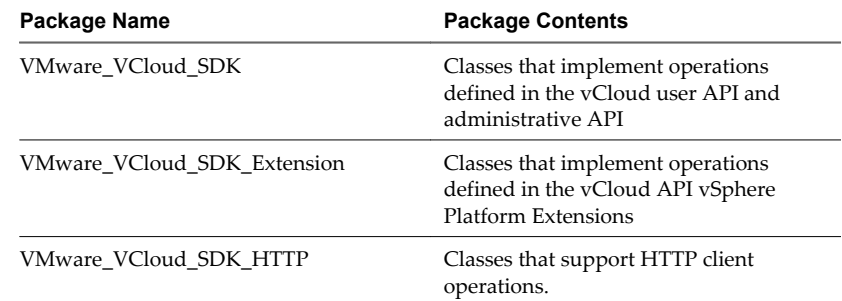

### **Table 3-2.** VMware\_VCloud\_SDK Packages

This chapter includes the following topics:

- "Summary of SDK Objects, Containers, and Methods," on page 22
- ["Create an SDK Object," on page 23](#page-22-0)
- ["Create a Data Object," on page 24](#page-23-0)
- ["Create a Root Object," on page 25](#page-24-0)
- ["Use a Different HTTP Library," on page 25](#page-24-0)

# **Summary of SDK Objects, Containers, and Methods**

Every SDK object is associated with a container type and an object reference creation method.

To create an SDK object, you use an SDK object creation method to retrieve an object reference form an object container. This table summarizes the types of SDK objects you can create and, for each object, lists the container object and the method for retrieveing a reference from the container. The table omits the VMware\_VCloud\_SDK\_ part of the package names in the SDK Object and Container columns.

**NOTE** Rows where SDK Object is listed as None indicate operations that return a read-only object, such as a RightReference, that you might need when you create other objects.

| <b>SDK Object</b>   | Container                | <b>Method</b>                             |  |
|---------------------|--------------------------|-------------------------------------------|--|
| None                | Admin                    | getRightRefs()                            |  |
| ProviderVdc         | Admin                    | getProviderVdcRefs()                      |  |
| None                | Extension VMWProviderVdc | getNetworkPoolRefs()                      |  |
| None                | Extension_VimServer      | getResourcePoolRefs()                     |  |
| Admin               | None                     | See "Create a Root Object," on<br>page 25 |  |
| <b>AdminCatalog</b> | AdminOrg                 | getAdminCatalogRefs()                     |  |
| AdminNetwork        | AdminOrg                 | getAdminNetworkRefs()                     |  |
| AdminOrg            | Admin                    | getAdminOrgRefs(),<br>getSystemOrgRef()   |  |
| AdminVdc            | AdminOrg                 | getAdminVdcsRefs()                        |  |
| Catalog             | Org                      | getCatalogRefs()                          |  |
| Task                | Org                      | getTasks()                                |  |
| CatalogItem         | Catalog                  | getCatalogItemRefs()                      |  |
| CatalogItem         | AdminCatalog             | getCatalogItemRefs()                      |  |

**Table 3-3.** Summary of SDK Objects, Containers, and Methods

| <b>SDK Object</b>            | Container | <b>Method</b>                             |
|------------------------------|-----------|-------------------------------------------|
| Extension                    | None      | See "Create a Root Object," on<br>page 25 |
| Extension Host               | Extension | getHostRefs()                             |
| Extension VimServer          | Extension | getVimServerRefs()                        |
| Extension VMWExternalNetwork | Extension | getVMWExternalNetworkRefs()               |
| Extension VMWNetworkPool     | Extension | getVMWNetworkPoolRefs()                   |
| Extension VMWProviderVdc     | Extension | getVMWProviderVdcRefs()                   |
| Extension_BlockingTask       | Extension | getBlockingTaskRefs()                     |
| Group                        | AdminOrg  | getGroupRefs()                            |
| Media                        | Vdc       | getMediaRefs()                            |
| Network                      | Org       | getOrgNetworkRefs()                       |
| Org                          | Service   | getOrgRefs()                              |
| Role                         | Admin     | getRoleRefs()                             |
| Service                      | None      | See "Create a Root Object," on<br>page 25 |
| User                         | AdminOrg  | getUserRefs()                             |
| VApp                         | Vdc       | getVAppRefs()                             |
| VApp                         | VApp      | getContainedVAppRefs()                    |
| VAppTemplate                 | Vdc       | getVAppTemplateRefs()                     |
| Vdc                          | Org       | getVdcRefs()                              |
| Vm                           | VApp      | getContainedVmRefs()                      |
| Extension_Datastore          | Extension | getDatastoreRefs()                        |

<span id="page-22-0"></span>**Table 3-3.** Summary of SDK Objects, Containers, and Methods (Continued)

# **Create an SDK Object**

To create an SDK object, retrieve an array of object references, and use the createSDKObj method to create an object from a reference.

You can create an SDK object when you need to run a life cycle operation such as create or modify on a vCloud API object. Most class constructors for SDK objects require two parameters:

- A VMware\_VCloud\_SDK\_Service object, which contains HTTP connection information.
- $\blacksquare$  A ReferenceType data object, which contains the request URL. For more information about request URLs, see ["vCloud API REST Requests," on page 14.](#page-13-0)

For example, you can use code similar to the fragment shown in ["Example: Creating an SDK Object," on](#page-23-0) [page 24](#page-23-0) to create a VMware\_VCloud\_SDK\_Org object to use as an entry point for client operations. This procedure uses the data in [Table 3-3](#page-21-0) as a guide to creating SDK objects.

### **Prerequisites**

Familiarize yourself with the set of SDK objects, container objects, and constructor methods listed in [Table 3-3](#page-21-0). Examples in this procedure refer to column names in that table.

### <span id="page-23-0"></span>**Procedure**

1 Retrieve an array of object references by specifying a container object and creation method.

\$references=Container->Method

2 For any reference in the array, create an SDK object using the selected reference, as the following example shows.

SDK\_Object=\$service->createSDKObj(\$reference)

## **Example: Creating an SDK Object**

```
// get the list of all organizations in the vCloud
$orgRefs = $service->getOrgRefs($orgName);
// create an object that represents the first organization in the list
$sdkOrg = $service->createSDKObj($orgRefs[0]);
// create a task object
$sdkTask = $service->createSDKObj($task);
```
**NOTE** Several new SDK objects have specialized creation methods. The following example creates a QueryService SDK object:

\$sdkQuery= VMware\_VCloud\_SDK\_Query::getInstance(\$service);

# **Create a Data Object**

To create a data object, you can either invoke an empty constructor and then call the setters for the object or invoke the constructor with parameters.

Each data object class includes a constructor method whose parameters represent attributes of the class and all of its ancestors. Attributes are marked as protected to restrict their visibility. All classes contain setter and getter methods for XML elements and attributes.

The general form of setter and getter method names is *operation*\_*attribute-name* for attributes and *operationElementName* for elements, where *operation* is one of set or get. For example, the VMware\_VCloud\_API\_ReferenceType class supports set\_name() and get\_name() methods that get or set the value of its name attribute. The VMware\_VCloud\_API\_UserType class supports setFullName() and getFullName() methods that set or get the value of the FullName element in a User object.

### **Procedure**

n Create a data object by Invoking an empty constructor and calling the setters for the object.

```
$ref = new VMware_VCloud_API_ReferenceType();
    $ref->set_href($href);
    $ref->set_type($type);
    $ref->set_name($name);
```
Create a data object by invoking the constructor with parameters.

\$ref = new VMware\_VCloud\_API\_ReferenceType (\$href=\$href, \$type=\$type, \$name=\$name);

# <span id="page-24-0"></span>**Create a Root Object**

In the vCloud API, root objects such as VCloud and VMWExtension do not have containers. The vCloud SDK for PHP provides dedicated constructors for these objects.

### **Procedure**

n To create a VMware\_VCloud\_SDK\_Service object to use as an entry point for user API operations, use VMware\_VCloud\_SDK\_Service::getService, as this example shows:

```
$service = VMware_VCloud_SDK_Service::getService();
```
■ To create a VMware\_VCloud\_SDK\_Admin object to use as an entry point for administrative operations, use createSDKAdminObj, as this example shows:

```
$sdkAdminObj = $service->createSDKAdminObj();
```
■ To create a VMware\_VCloud\_SDK\_Extension object to use as an entry point for vSphere Platform Extensions operations, use createSDKExtensionObj, as this example shows:

```
$sdkExtObj = $service->createSDKExtensionObj();
```
# **Use a Different HTTP Library**

Example programs included in the vCloud SDK for PHP require the PEAR HTTP\_Request2 package. You can use a different HTTP library.

### **Procedure**

.

- 1 Create an HTTP client object that implements the VMware\_VCloud\_SDK\_Http\_Client\_Interface interface.
- 2 Call the VMware\_VCloud\_SDK\_Service::getService() method that specifies the client that you created.

For example,

\$service = VMware\_VCloud\_SDK\_Service::getService(\$myHTTPClient);

# <span id="page-26-0"></span>**About the Example Programs 4**

The vCloud SDK for PHP includes example programs that demonstrate how to use the SDK to develop client applications. The examples are in the samples folder of the SDK downloadable files.

Comments in the examples provide detailed information about how they use the features of the vCloud SDK for PHP.

# **Required Permissions**

Some of the example programs require system administrator privileges to run. Others can be run by any user who can create and operate a vApp.

| <b>Example Name</b>         | <b>Description</b>                                                                           | <b>Required Permissions</b>                                                              |
|-----------------------------|----------------------------------------------------------------------------------------------|------------------------------------------------------------------------------------------|
| login.php                   | Authenticates a user.                                                                        | Requires credentials for a system<br>administrator or user with the vApp<br>Author role. |
| createcatalogitem.php       | Adds an item to a catalog.                                                                   | vApp Author.                                                                             |
| createcatalog.php           | Creates a catalog.                                                                           | vApp Author.                                                                             |
| deployvapp.php              | Deploys and powers on a vApp.                                                                | vApp Author.                                                                             |
| hellovcloud.php             | A structured workflow example that<br>uses command-line parameters.                          | vApp Author.                                                                             |
| instantiatevapptemplate.php | Instantiates a vApp template using<br>organization defaults.                                 | vApp Author.                                                                             |
| updatevm.php                | Edits the memory required by a virtual<br>machine and reduces the existing<br>value by half. | vApp Author.                                                                             |
| uploadvapptemplate.php      | Uploads an OVF package to create a<br>vApp template.                                         | vApp Author.                                                                             |
| createorgnetwork.php        | Adds a network to an organization.                                                           | System Administrator.                                                                    |
| createorg.php               | Creates an organization.                                                                     | System Administrator.                                                                    |
| createvdc.php               | Creates a vDC.                                                                               | System Administrator.                                                                    |
| createextnet.php            | Creates an external network from<br>vSphere resources.                                       | System Administrator.                                                                    |
| createnetpool.php           | Creates a network pool from vSphere<br>resources.                                            | System Administrator.                                                                    |
| createprovidervdc.php       | Creates a provider vDC from vSphere<br>resources.                                            | System Administrator.                                                                    |
|                             |                                                                                              |                                                                                          |

**Table 4-1.** Summary of Example Programs and Required Permissions

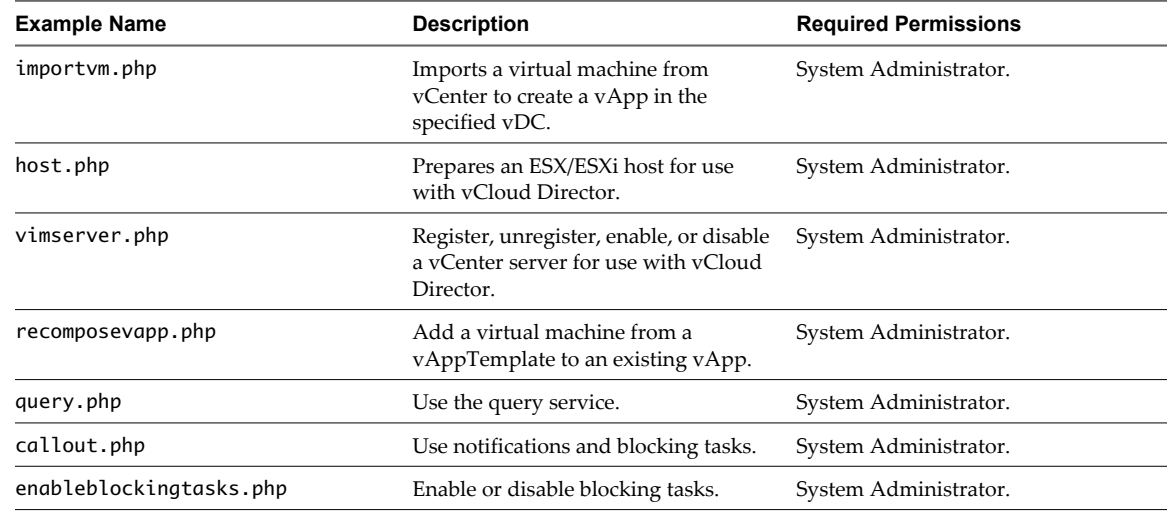

<span id="page-27-0"></span>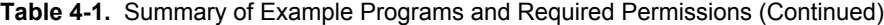

This chapter includes the following topics:

- "Run the Hello vCloud Example," on page 28
- ["Run the Other Example Programs," on page 29](#page-28-0)

# **Run the Hello vCloud Example**

The hellovcloud.php example program, included in the samples folder of the SDK, uses the vCloud SDK for PHP to implement a structured workflow through the lifecycle of a vApp.

The hellovcloud.php example program demonstrates these operations that the vCloud SDK for PHP supports:

- Logging in to a vCloud organization
- Browsing the organization to find a vDC and a catalog
- Instantiating a vApp template from the catalog to create a vApp
- Operating the vApp
- Logging out

Like all of the example programs in this SDK, hellovcloud.php is liberally commented. Read the comments for more information about how this example uses the features of the vCloud SDK for PHP.

### **Runtime Options**

You must supply runtime options on the command line. To see a summary of hellovcloud.php options, use the following command:

php hellovcloud.php --help

To run the hellovcloud.php example, use the following command:

```
php hellovcloud.php -s server -u user@orgName -p password -c config -o=orgName -d=vdcName
-g=catalogName -i=item -a=vAppName
```
The following options are required:

- n *server* is the hostname or IP address of a vCloud Director server.
- *user* is the name of a vCloud Director user, in the form *user@orgName*, where *orgName* is the name of the organization to which the user is authenticating. This user must have rights to create and operate vApps.

<span id="page-28-0"></span>■ *password* is the user's password.

The following options are optional:

*config* is a set of HTTPS connection parameters in the form of a PHP array. If you omit this option, hellovcloud.php accepts any server certificate. The following specification of *config* enables certificate validation, using a certificate stored in /tmp/cert.crt:

-c='ssl\_verify\_peer=>true, ssl\_verify\_host=>true, ssl\_cafile=>/tmp/cert.crt'

- orgName is the name of the organization to which the user is authenticating.
- *vdcName* is the name of a vDC in that organization where the user can instantiate and deploy the vApp.
- catalogName is the name of a catalog in the user's organization.
- *item* is the value of the name attribute of a CatalogItem element that references the vApp template you plan to instantiate. This CatalogItem must be contained by the catalog specified by *catalogName*.
- *vAppName* is the name to give to the vApp that this example creates.

All options but -s, -u, and -p must be separated from their arguments by an equals sign, as the following example shows:

php hellovcloud.php -s vcloud.example.com -u user@exampleOrg -p Pa55w0rd -o=exampleOrg -d=exampleVdc -g=exampleCatalog -i=exampleTemplate -a=MyVapp

You can use the vCloud Director Web Console or the vCloud REST API to find appropriate values in your vCloud for *orgName*, *vdcName*, *catalogName*, and *item*. See the *vCloud Director User's Guide* or the *vCloud API Programming Guide*.

# **Run the Other Example Programs**

The example programs included with the SDK display a usage message when you run them with no parameters.

Each of the example programs in the samples folder requires that you specify parameters on the command line. Common parameters, such as the credentials that the examples use for logging in, are read from a file named config.php. Running an example program with no command-line parameters causes the program to display a usage summary. You can use the summary to help construct a command line that runs the example with parameters that are appropriate for your installation.

### **Procedure**

1 (Optional) Edit the config.php file to provide common parameter values.

When you run any example program, you can override its use of these values by supplying them on the command line.

2 Run the example in a shell window using a command of the following form, where *example* is the name of the example program:

php example.php

When you run an example program with no parameters, it displays a usage message and exits.

# <span id="page-30-0"></span>**Index**

# **C**

containers, SDK **[22](#page-21-0)**

### **D**

data object, to create **[24](#page-23-0)**

# **E**

Entity, object representation in **[9](#page-8-0)** example programs Hello vCloud **[28](#page-27-0)** to run **[29](#page-28-0)** using **[27](#page-26-0)**

# **H**

HTTP library **[25](#page-24-0)**

### **I**

id attribute **[9](#page-8-0)**

### **L**

Link element, rel attribute **[10](#page-9-0)**

## **M**

methods, SDK **[22](#page-21-0)**

# **O**

object hierarchy, diagram of **[8](#page-7-0)** object identifiers **[9](#page-8-0)** object references, about **[9](#page-8-0)** objects root **[25](#page-24-0)** SDK **[22](#page-21-0)**

# **P**

PHP, supported versions **[19](#page-18-0)** PHP method summary **[20](#page-19-0)** PHP SDK, about **[21](#page-20-0)**

## **R**

requests, about **[14](#page-13-0)** responses, about **[14](#page-13-0)**

# **S**

schema files, accessing **[15](#page-14-0)** schema reference **[15](#page-14-0)** SDK, to download **[19](#page-18-0)** SDK object, to create **[23](#page-22-0)**

**V** vCloud API, and RESTful programming style **[7](#page-6-0)**

# **W**

workflow **[13](#page-12-0)**

# **X**

XML compressed responses **[14](#page-13-0)** validation of **[14](#page-13-0)**